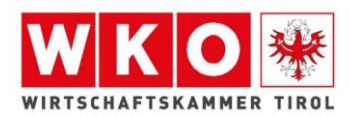

# **Informationsblatt – Online-Prüfungsanmeldung**

### **Registrierung zur Prüfung:**

• Geben Sie den Link im Suchfeld ein: [www.tirol-pruefung.at](http://www.tirol-pruefung.at/)

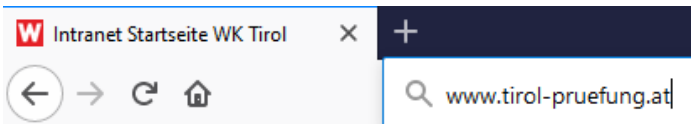

Sie kommen auf die Startseite des Prüfungsservice der Wirtschaftskammer Tirol

• Online-Prüfungsanmeldung anklicken

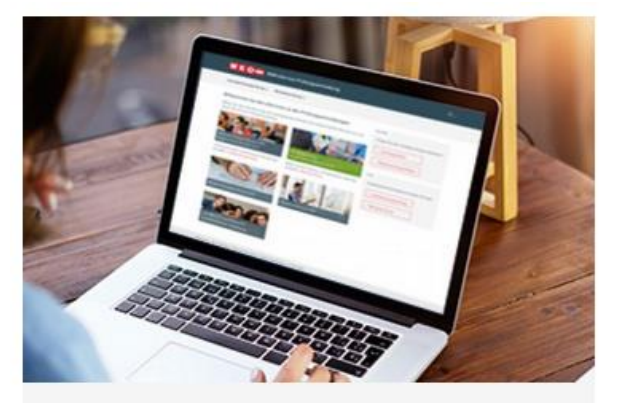

Online-Prüfungsanmeldung

Zur Lehrabschlussprüfung, Meisterprüfung oder weiteren Prüfungen anmelden

• Registrierung anklicken

## 1. Registrierung

Voraussetzung für die Online-Prüfungsanmeldung ist ein eigenes WKO Benutzerkonto. Hier kommen Sie zur Registrierung.

• Wählen Sie auf dieser Seite die Option **"Zur Registrierung"** aus.

» Zur Registrierung

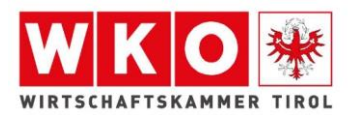

- Geben Sie Ihre Zugangsdaten ein:
- **Benutzername**: keine Eingabe erforderlich
- **E-Mail-Adresse**: Ihre persönliche E-Mail-Adresse
- **Passwort**: Passwort kann von Ihnen ausgewählt werden Bitte beachten: Das Passwort wird für jeden weiteren Einstieg benötigt

### **WKO Benutzerverwaltung**

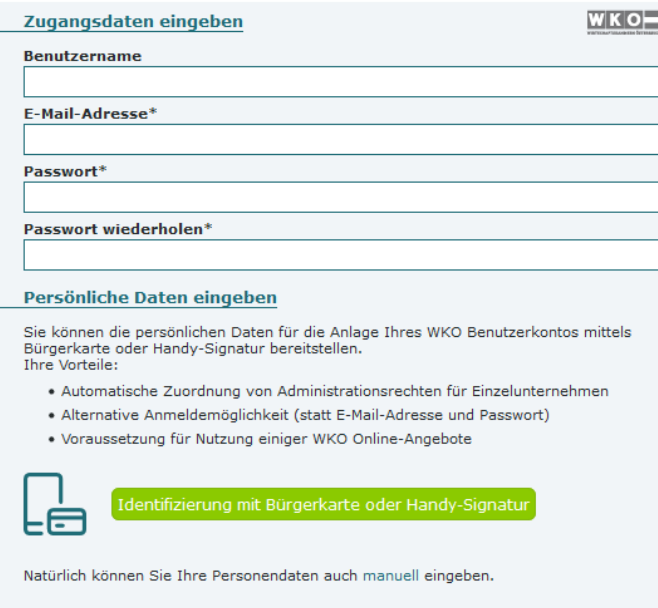

• Wenn Sie keine Bürgerkarte oder Handy-Signatur haben, unten auf das Symbol **"manuell"** klicken (das Feld persönliche Daten öffnet sich anschließend)

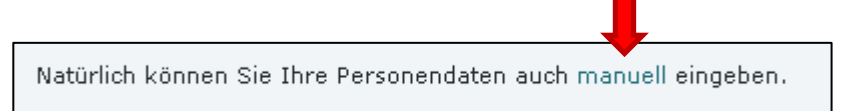

• Geben Sie Ihre persönlichen Daten ein und anschließend klicken Sie auf den grünen Button "Kostenlos registrieren". Anschließend erhalten Sie per Mail Ihre Zugangsdaten.

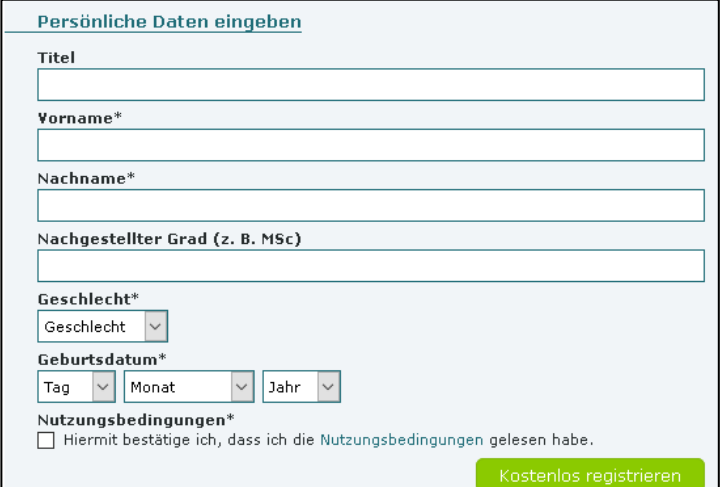

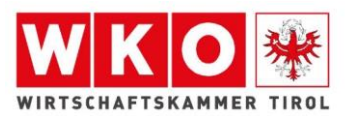

### **Anmeldung zur Prüfung:**

• Geben Sie folgenden Link ein: **[www.tirol-pruefung.at](http://www.tirol-pruefung.at/)**

Sie kommen auf die Startseite des Prüfungsservice der Wirtschaftskammer Tirol

• Online-Prüfungsanmeldung anklicken

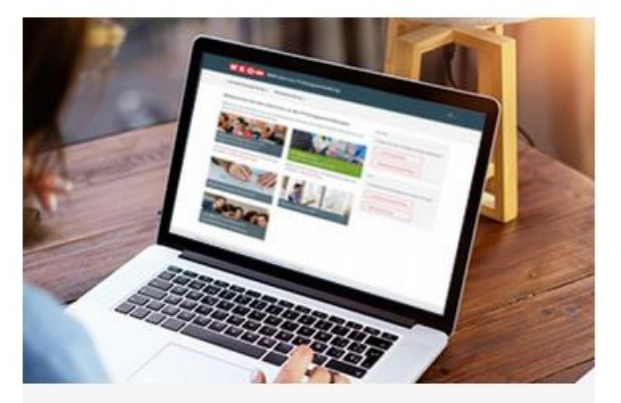

Online-Prüfungsanmeldung

Zur Lehrabschlussprüfung, Meisterprüfung oder weiteren Prüfungen anmelden

- Anmeldung anklicken
- 2. Anmeldung

Hier kommen Sie zur Prüfungsanmeldung.

• Melden Sie sich mit Ihren Zugangsdaten an, welche Sie über Ihre Registrierung erhalten haben.

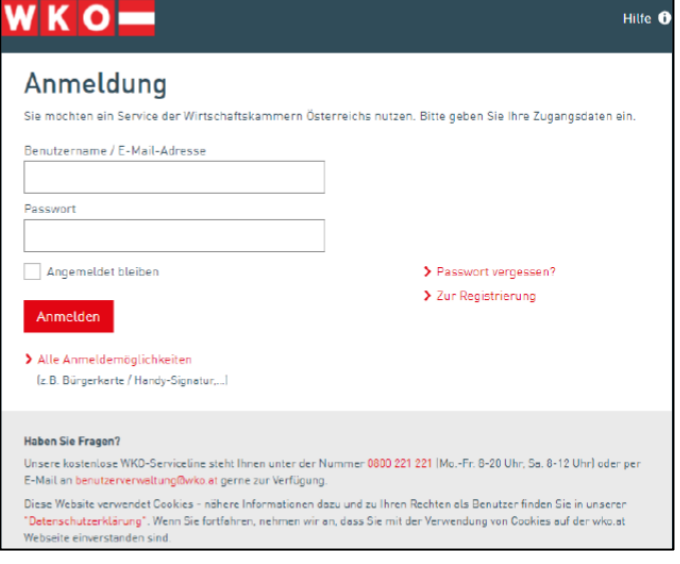

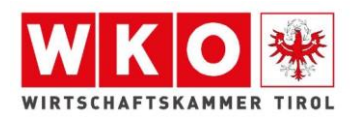

#### Hier gelangen Sie zur Auswahl der Prüfungsmöglichkeiten.  $\bullet$

#### Willkommen bei den eServices zu den Prüfungsanmeldungen

Wählen Sie über das Menü oder die untenstehenden Kacheln das entsprechende eService aus und starten Sie mit der Prüfungsanmeldung.

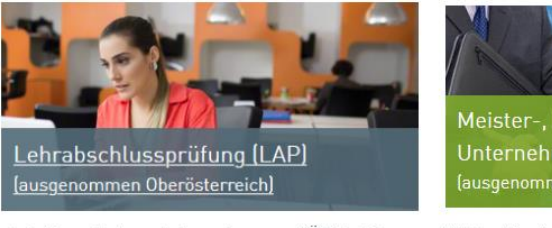

Lehrling mit einem Lehrvertrag aus 00 bitte hier anmelden: Lehrabschlussprüfung

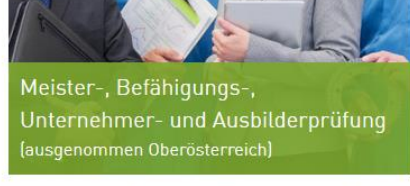

Wollen Sie die Prüfung in 00 absolvieren, bitte hier anmelden: Meisterprüfung

Unternehmerführerschein,

Personalverrechnung

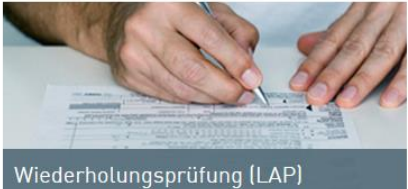

(ausgenommen Oberösterreich)

Wollen Sie die Prüfung in 00 absolvieren, bitte hier anmelden: Fachprüfung

Fachprüfungen - Bilanzbuchhaltung,

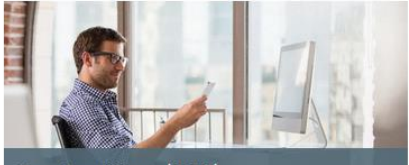

Zusatzprüfung (LAP)

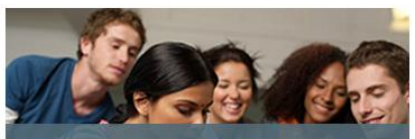

Lehrabschlussprüfung mit ausnahmsweiser Zulassung